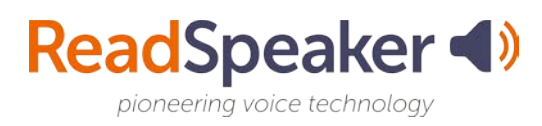

## **ReadSpeaker**

In our continued work to improve student learning, we have added ReadSpeaker, text-tospeech technology, to our Blackboard Learning Management System. The ReadSpeaker Suite of Learning Tools increases efficacy and extends the reach of online content by instantly creating an audio version of content in-line with the [Universal Design for Learning](https://www.readspeaker.com/blog/industries/learning/how-universal-design-for-learning-helps-all-learners/) concepts.

By letting all your students know about this tool, you may be able to:

- Improve course outcomes
- Increase retention and success
- Provide a bimodal learning option

Not only students with reading and learning difficulties can benefit, but any student can benefit! With the ReadSpeaker Suite of Learning Tools, you can customize your interaction with your learning to your learning style preference.

Let your students know about this exciting new technology and let us know what your students say about having the technology available! Here is a syllabus/addendum insert which you may choose to use:

## **Syllabus/Addendum Insert**

- Take advantage of the ReadSpeaker Listen Button to enhance your understanding and comprehension of the materials posted. When you enable the button, the materials in our online classroom have a Listen Button for you to have the text highlighted and read for you. Listening to text read aloud is shown to improve your reading comprehension.
- Office product files and PDF's can be opened in Content by using the ReadSpeaker docReader.
	- Click the  $\langle \cdot \rangle$
	- This activates the ReadSpeaker docReader.
- $\bullet$  Click  $\blacktriangleright$ 
	- This activates the ReadSpeaker webReader and then position it to where you want it on your page.

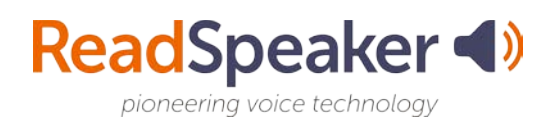

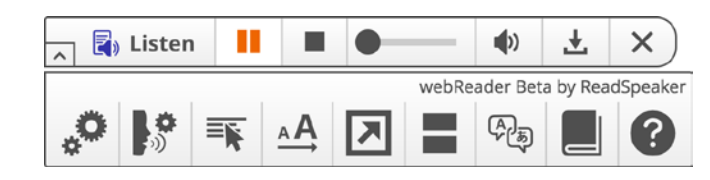

• You can change the reading speed, the text highlighting, download the mp3 file, hover over the text you want to be read, enlarge the text, create a simple view of the text, use a page mask, translate, look up a word, and more. Many of these tools can aid distracted readers to stay on track. The help file has information that can aid students who are using ReadSpeaker webReader with a screen reader.

## **Embedded Link:**

https://www.readspeaker.com/blog/industries/learning/how-universal-design-for-learninghelps-all-learners/